# **GetHistorical.py**

Use this program to collect historical data.

- a. Creates a temporary text file with the date of every Friday from a start date to Now
- b. Collects the share price for all shares listed in a file called histsharestoget.txt.
- c. The share price collected is the Closing price for each Friday.
- d. The data is saved in a file using the share ticker as the file name.
- e. Collects share prices from an adjustable start date.
- f. The share name is added to the sharestoget.txt file used for future scheduled weekly collections. See GetRegular
- g. If the share data file already exists the new data is appended to it.
- h. Each record has an incrementing index (pointer) used when plotting.
- i. A watch/bought/sold price will be added to each record.

The Raspberry Pi used to test these instruction notes had a new memory card with the latest Raspian-Wheezy image (2015-05-05). The programs work with Python 2.7

### **Prerequisites**

- 1. Update and Upgrade your Raspberry Pi before installing more libraries.
- 2. The Ystockquote function is required.
- 3. A text file histsharestoget.txt is required to hold the list of shares.
- 4. A text file sharestoget.txt is required to store list of shares for the GetRegular program.

# **1. Update and Upgrade . (Skip this step if you have recently completed it.)**

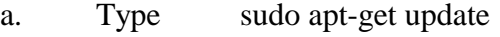

b. Type sudo apt-get upgrade

Choose Y to continue when asked. This process will take a while.

# **2. Install Ystockquote function using pip installer**

a. Type sudo apt-get install python-pip

Choose Y to continue when asked.

b. Type sudo pip install ystokequote

# **3. Create the Directories and the histsharestoget.txt file.**

- a. Using File Manager create a directory called 'Shares'
- b. Using File Manager create a directory called 'SharesData' within the directory called 'Shares'
- c. Using a text editior, Leafpad or similar, create a text file called 'histsharestoget.txt' save it in the SharesData directory.
- d. Edit the 'histsharestoget.txt file to have at least two shares to collect. I suggest using something like the following as I know these shares existed for the time period you will be using.

COST.L , 273,1 RR.L , 875,1

Note the space either side of the first comma. After typing the last line, make sure you press return so the cursor moves to the next blank line before saving the file.

e. With the text editor create an empty text file 'sharestoget.txt' and save it in the SharesData directory.

### **Program Listing.**

Using Midori or the Epiphany web browser navigate to the python file then cut and paste the listing into Idle.

### http://www.rknorman.co.uk/GetHistorical.py

Save the program as GetHistorical.py in the 'Shares' directory

### **Notes on using Gethistorical**

- 1. The Raspberry Pi must be connected to the Internet.
- 2. Remember it collects the data for each Friday since start date.
- 3. If the ticker reference is incorrect you will get an error.
- 4. If you selected a start date prior to a share being available you will get an error.
- 5. If there are gaps in the available data you will find that the program will collect all data up to the gap and then stop with an error. Start the program again with a start date just beyond the problem date. The program will append the new data to the same file. I have had this problem with the FTSE100 and FTSE250 and FTSE Allshare data collections. If there are any overlaps in the data collected use ReOrder.py to fix the Index and delete any duplicate records.
- 6. If the watch/bought/sold value was incorrect during the data collection it can be modified using SetWatch.py

I have two directories with the programs and the data files in them. The 'Shares' and 'SharesData' directories are the main ones. Another pair of directories 'TestShares' and 'TestSharesData' are used as my test environment so I can modify and test stuff without messing up data already collected.

# **Sources and Contributors**

I have borrowed code and ideas from the following sites for this program:

Getting historical share data https://github.com/cgoldberg/ystockquote C Goldberg

Copying files http://pythoncentral.io/how-to-copy-a-file-in-python-with-shutil/

### **Disclaimer**

I will not be responsible for any monetary loss, loss of data, corruption of files or any other problems resulting from these programs or the installation processes.